Deutsche Nationalbibliothek Adickesallee 1 60322 Frankfurt am Main

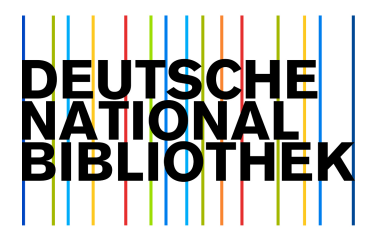

## Anleitung zur Suche von Dissertationen und Habilitationen im Katalog der Deutschen Nationalbibliothek

Hier der Link zum Online-Katalog: https://portal.dnb.de/.

Ein möglicher Sucheinstieg ist mit ein beliebigen Suchbegriff in der einfachen Suche.

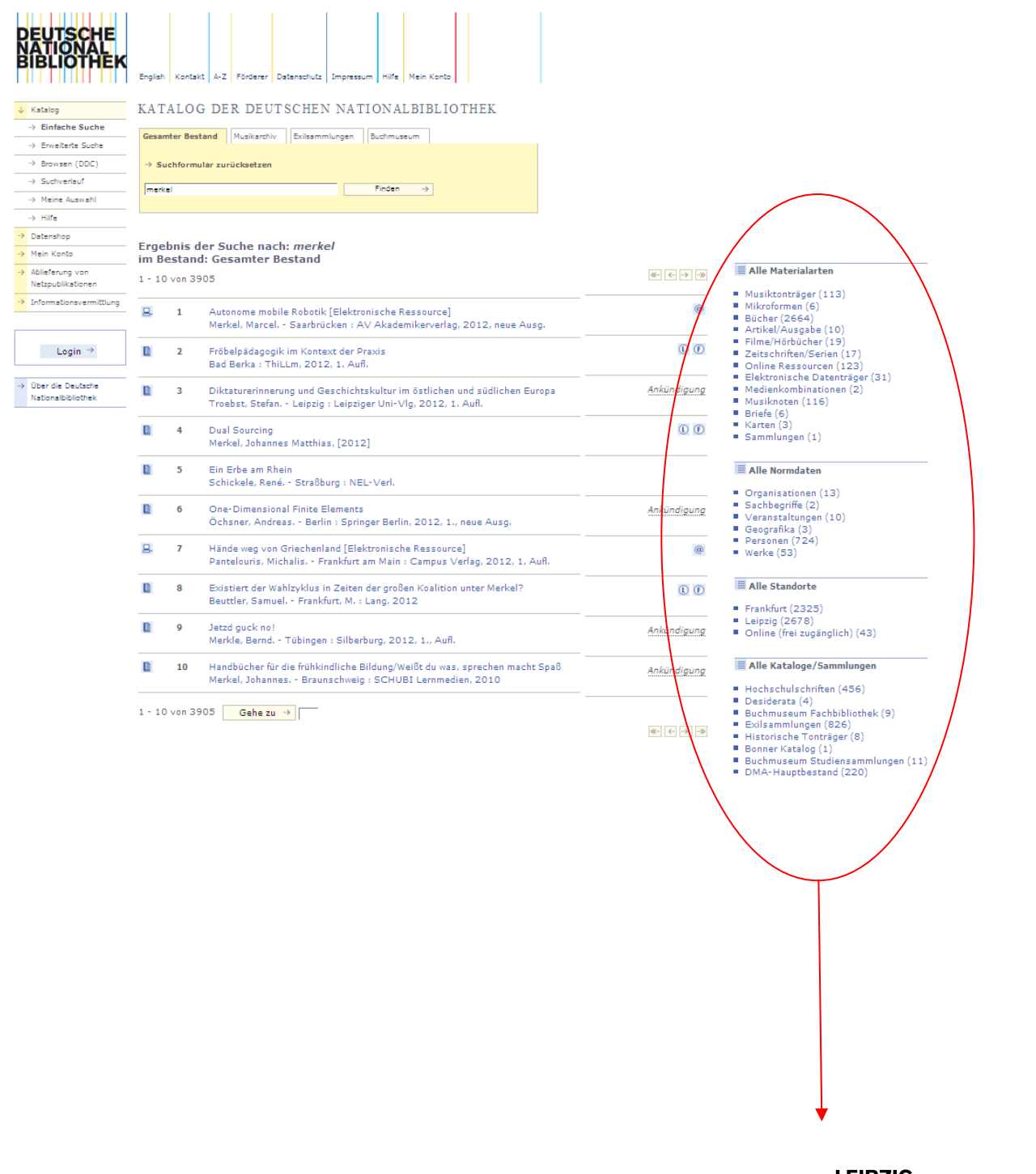

Ihre Treffermenge können Sie anhand der Optionen rechts neben der Trefferliste filtern.

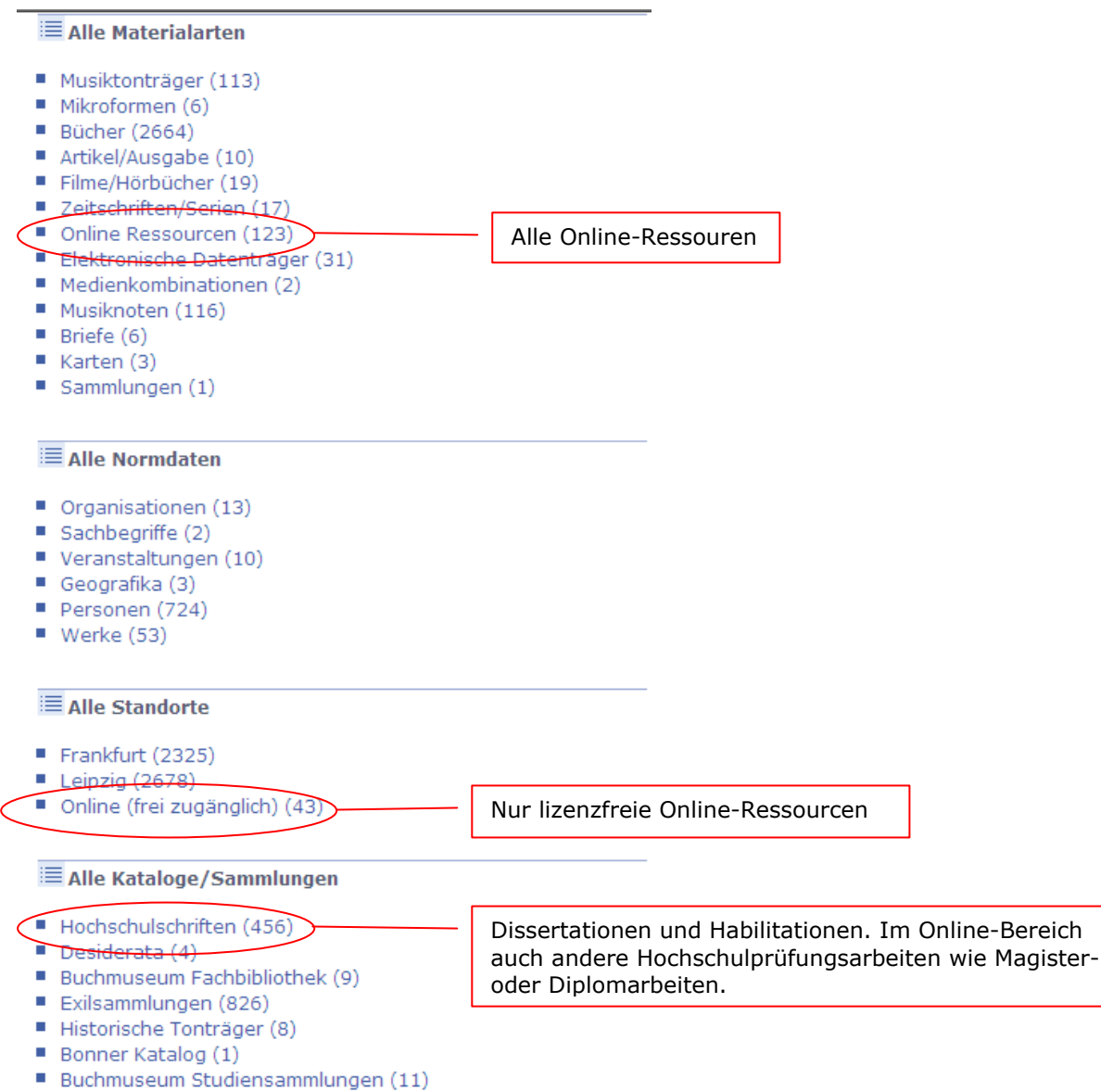

DMA-Hauptbestand (220)

Wenn Sie Ihre Suche bereits vorab einschränken wollen, gehen Sie in die erweiterte Suche: https://portal.dnb.de/opac.htm?method=showOptions#top

Um die Suche auf Hochschulschriften einzugrenzen, wählen Sie im zweiten Reiter "Standorte/Kataloge" den Katalog "Hochschulschriften".

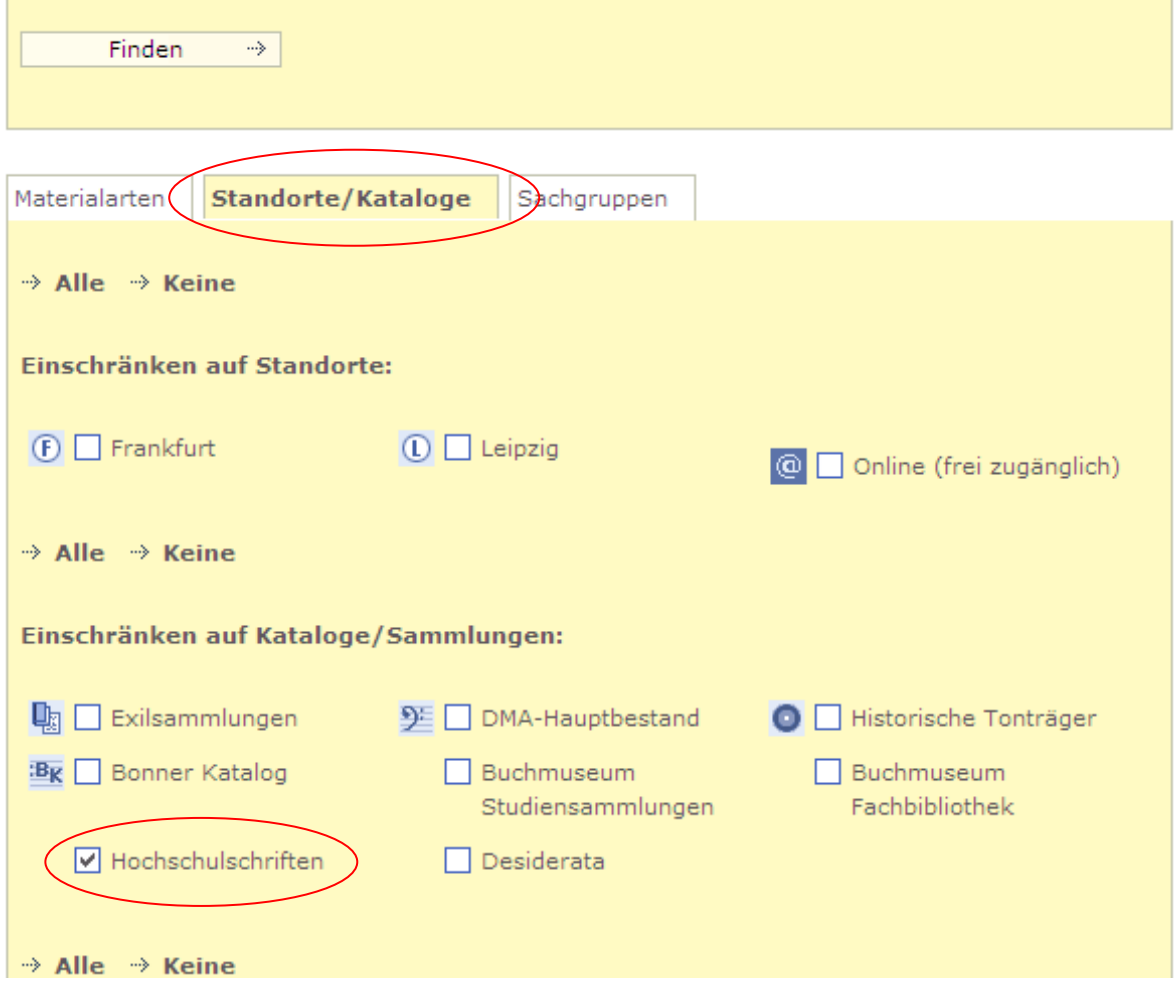

Soll die Treffermenge auf Dissertaionen oder Habilitationen beschränkt werden, kann zusätzlich bei den Suchfelder links das Feld "Hochschulschriftenvermerk" ausgewählt werden und in das Feld rechts entweder "diss\*" oder "habil\*" für Dissertationen bzw. Habilitationen eintragen werden.

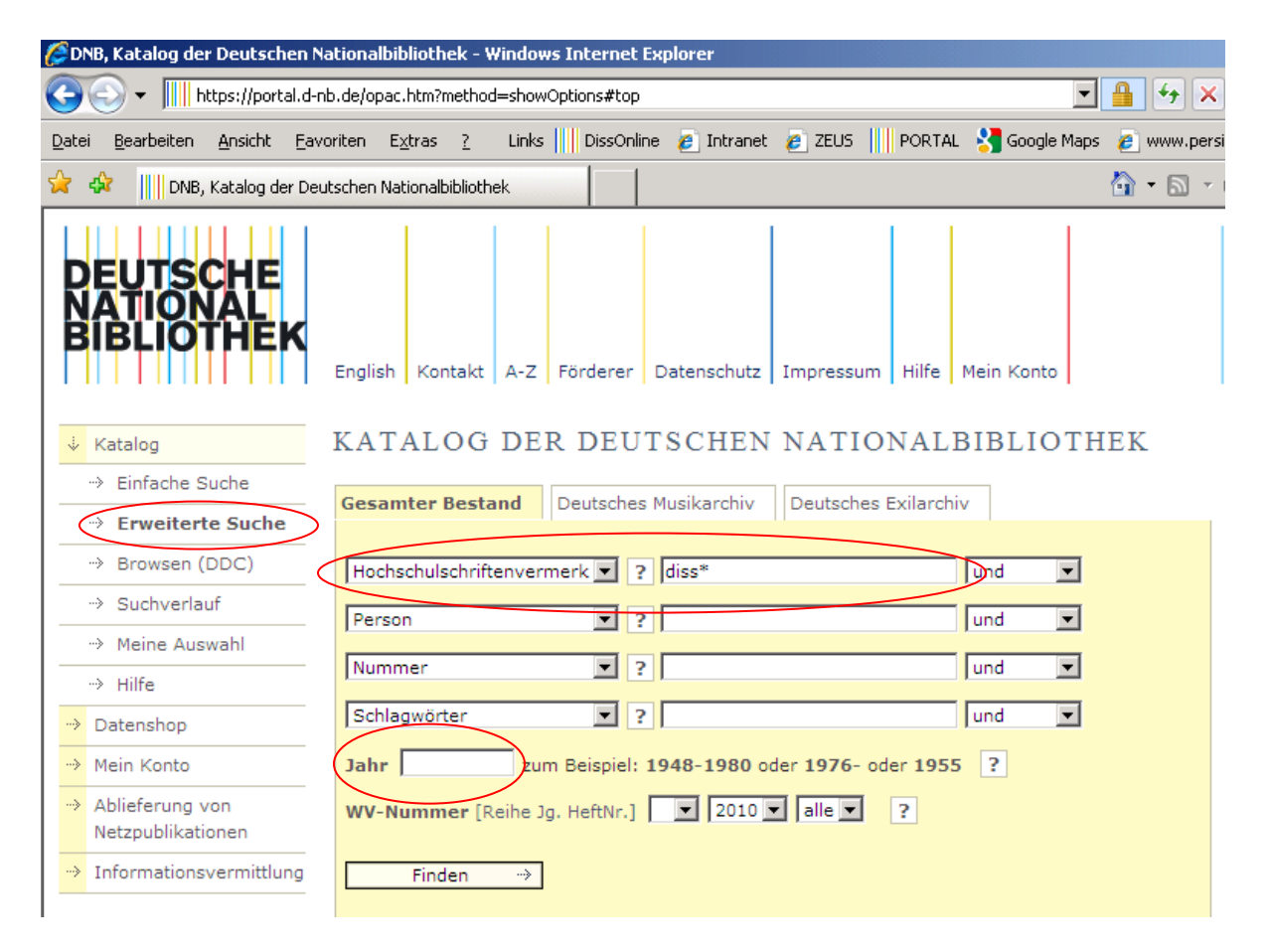

Außerdem haben Sie die Möglichkeit die Suche auf ein bestimmtes Jahr oder einen Zeitraum zu verfeinern.

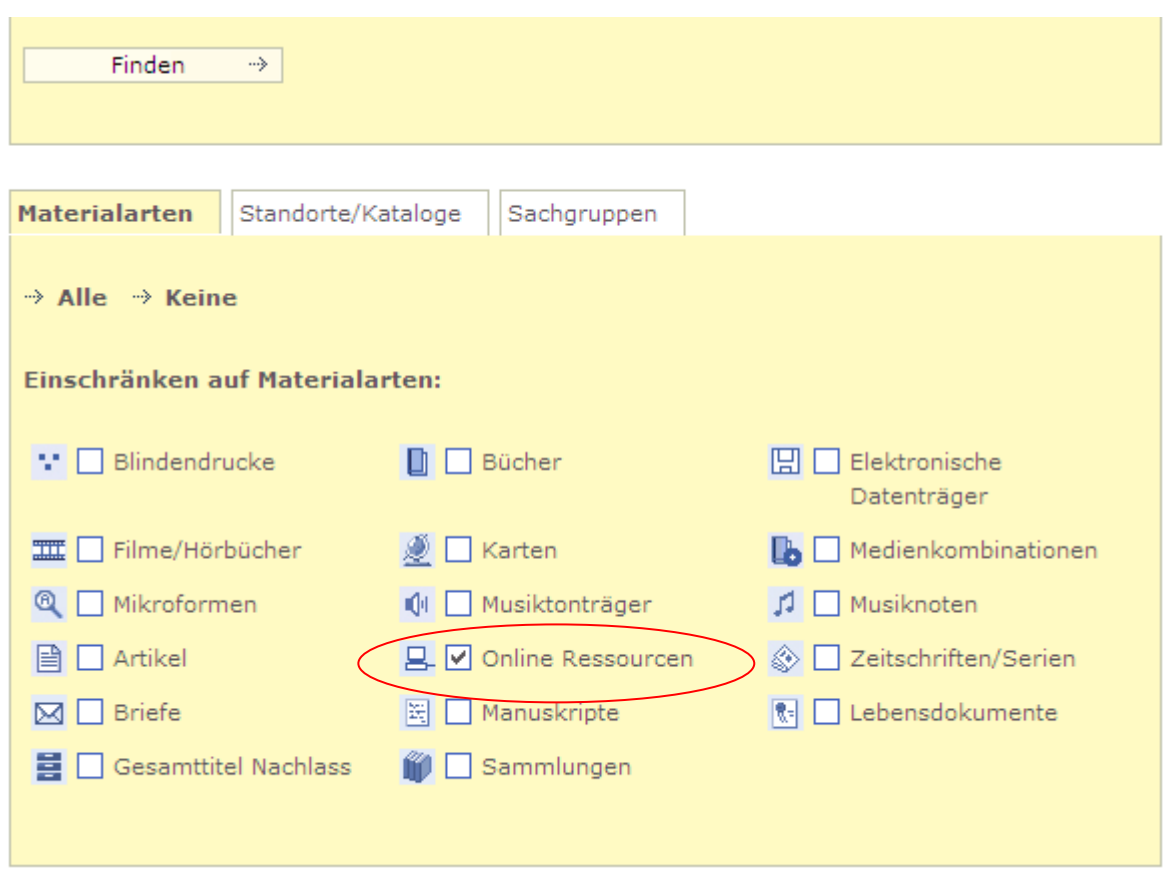

Auf dem ersten Reiter "Materialarten" können Sie außerdem auf Online-Ressourcen einschränken.

Wenn Sie nur an den lizenzfreien, also frei-zugänglichen Online-Ressourcen interessiert sind, können Sie stattdessen auf dem zweiten Reiter "Standorte/Kataloge" "Online (frei zugänglich)" wählen.

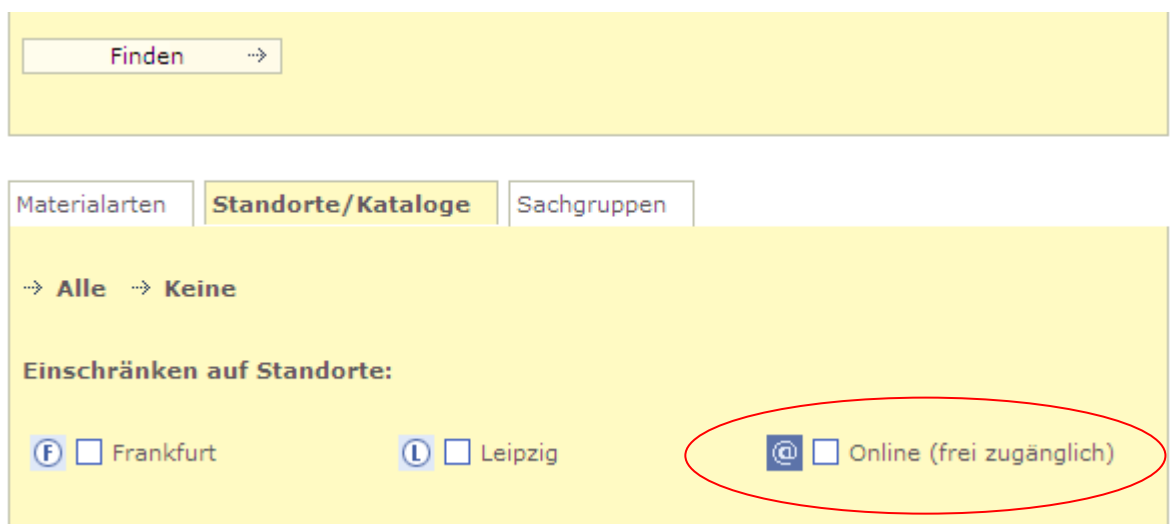

Auf dem dritten Reiter Sachgruppen auswählen und hier Ihre Suche auf ein oder mehrere Sachgebiete beschränken. Allerdings wurde diese Form der sachlichen Erschließung erst 1971 eingeführt. Ältere Disstertationen können Sie also auf diese Weise nicht finden.

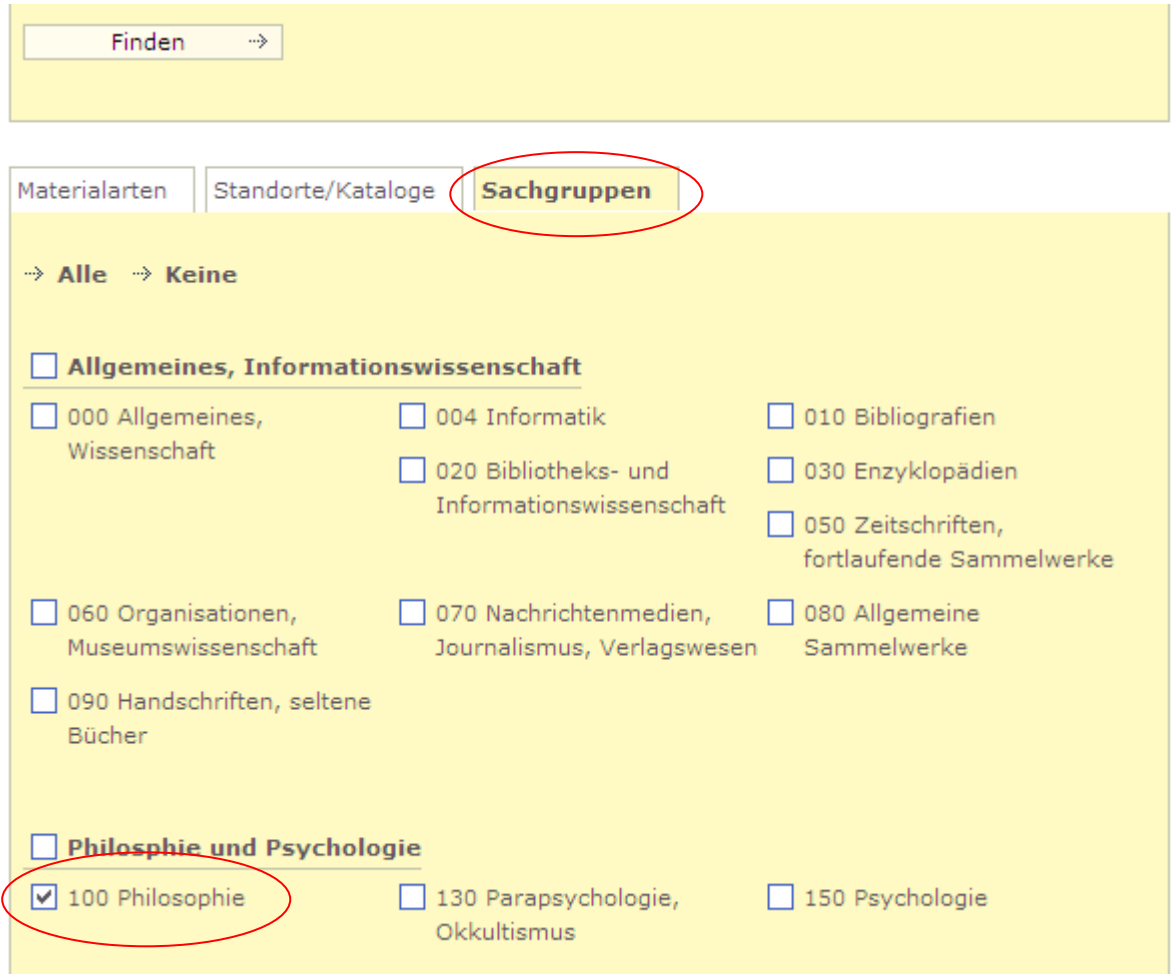